## **1pm Social Online Bridge Transformation: Information**

## **Starts 28 September 2020**

## **1. Buying BB\$:**

You need a partner to play in this tournament.

□ I will pay for both myself and my partner

trivite 72 目前期

Partner

These can be purchased here:<https://www.bridgebase.com/purchase/pay.php> *NOTE: It is better to buy BBO dollars on a regular computer (laptop or desktop) because Apple/Google apply a surcharge when you buy BBO dollars on a phone, ipad or tablet or via the BBO app.*

If using your credit card to purchase US currency BBO dollars is difficult for you please contact Anne.

**2. To find and register for your Social 1pm session** (between 11.00 & 12.30) **(Do NOT go to Casual)**

In the main BBO home page click on **Competitive -> All Tournaments** (tournaments are arranged by start time). **Ours will be hosted by vABF4632** and always include Kenmore in the name.

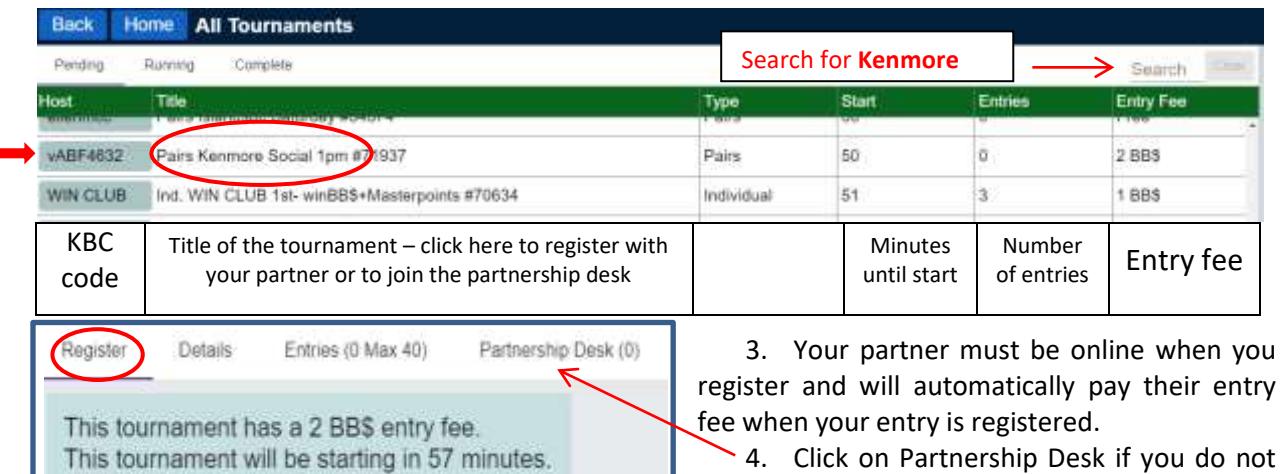

have a partner and add your name. Your daily director will create partnerships between the listed members.

5. Note: you will be blocked from entering if you have not registered your BBO name with both ABF and KBC – contact Anne, Margaret or Jill

- 1. When you register for a tournament, a green window will ask for a Bridge Number …. This is NOT for Australian players. So just ignore and dismiss it.
- 2. It is a good idea to log off BBO and then log on again 10 minutes before the starting time.

**Registering as a single?** Please add your name to the partnership desk before 12.30. Log into BBO at 12.45 and Anne, Margaret or Jill will arrange partnerships and private chat with you to let you know who you are playing with and ask one person to register the other.